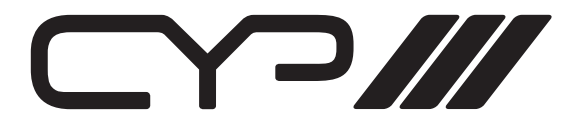

## SY-P293 PC to HDMI (1080p) Scaler

### OPERATION MANUAL

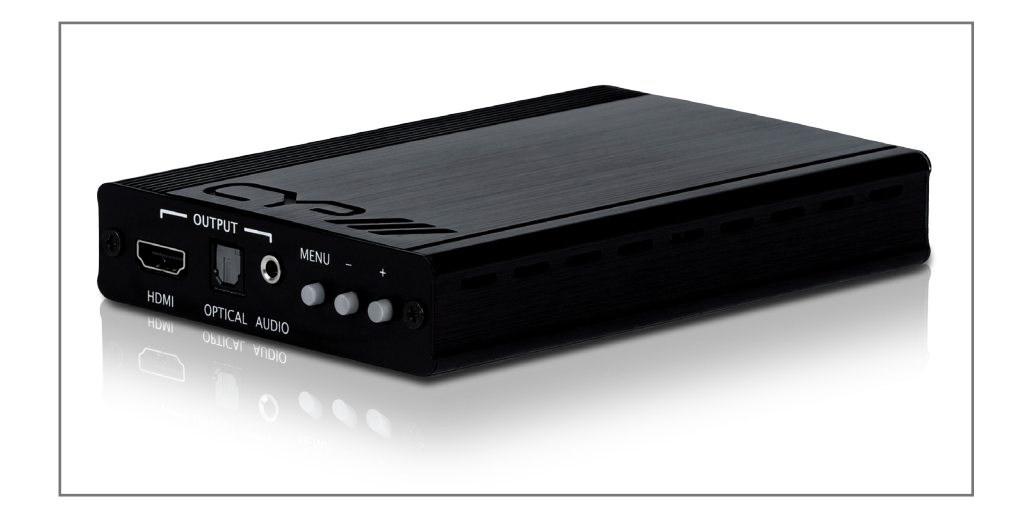

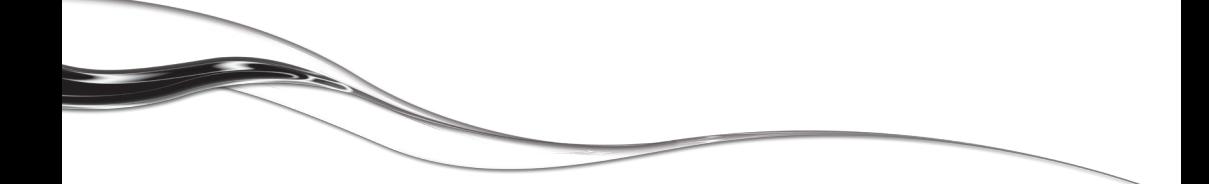

# $\bigcap$

### Table of Contents

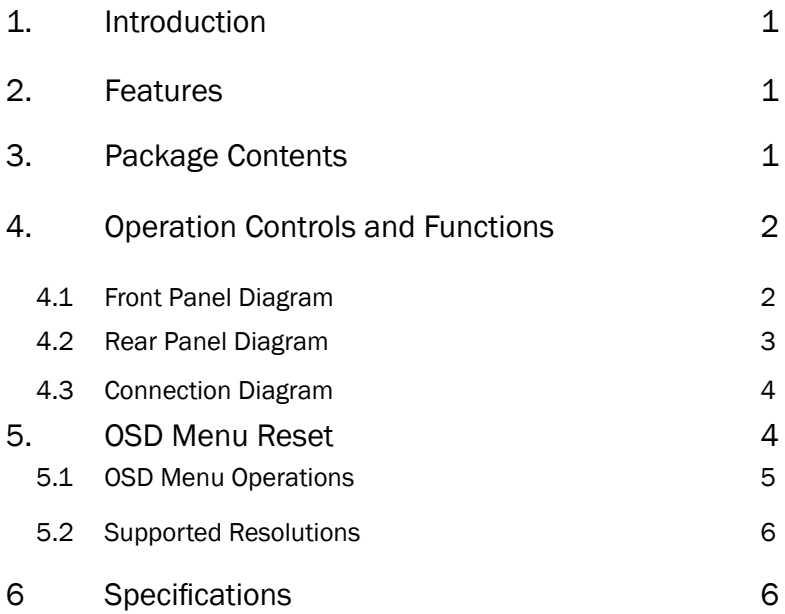

# N DI //

#### 1. Introduction

The SY-P293 is designed to upscale analogue video signal from a PC source to a digital HDMI output boosting a wide-range of HDTV and PC resolutions up to 1080p/WUXGA. The SY-P293 also converts inputted audio signal from Optical (Toslink) or analogue L/R to both digital and analogue audio outputs. Audio is then combined with HDMI video output audio simultaneously. The SY-P293 has a comprehensive OSD menu that allows the user to select a variety of output resolutions and adjust for best picture quality.

#### 2. Features

- •v1.3 HDMI, HDCP 1.1 and DVI 1.0 compliant.
- •Scales any PC resolutions to PC (VGA ~ WUXGA)/ HD (480i ~ 1080p) resolutions.
- •Automatic detection of the factory setting of the connected display and output the corresponding resolution and refresh rate, when the NATIVE output is selected (default setting).
- •Provides output picture adjustment on contrast, brightness, hue, saturation, sharpness, RGB (colour tone) level and aspect ratio size.
- •Supports high resolution output (See section "6.2. Support Resolution" for reference):
	- •PC: VGA, SVGA, XGA, SXGA, UXGA, WXGA, WSXGA, WUXGA.
	- •SD/HD: 480i, 576i, 480p, 576p, 720p, 1080i and 1080p
- •Supports stereo LPCM analogue/digital audio input and stereo LPCM analogue/digital output. Simply select from the audio input sources in the OSD menu, the audio is then outputted to HDMI, Optical (Toslink) and mini-jack simultaneously.

#### 3. Package Contents

- SY-P293
- 5V DC power supply adaptor.
- Operation Manual.

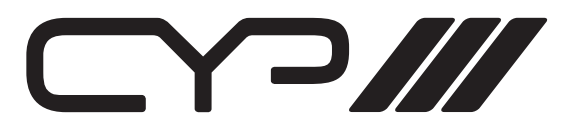

- 4. Operation Controls and Functions
	- 4.1 Front Panel

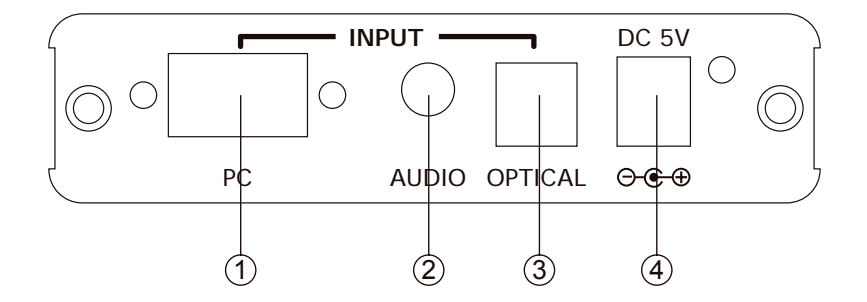

- 1. PC Input: Connect the PC input D-Sub (15-pin) port to the D-Sub output port of your source equipment such as a PC.
- 2. Audio Input: Connect the PC 3.5mm stereo mini-jack input port to the analogue audio output port of your source equipment.
- 3. Optical (Toslink) Input: Connect the Optical input port to the Optical output port of your source equipment.
- 4. Power: Plug the 5VDC power supply into the unit and connect the adaptor to AC wall outlet.

4.2 Rear Panel

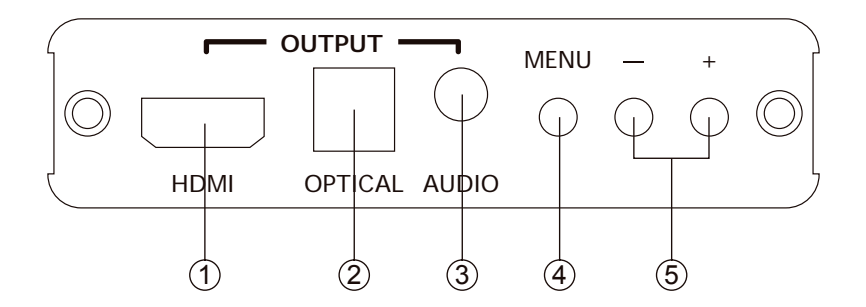

- 1. HDMI Output: Connect the HDMI output port to the HDMI input port of your HDTV display.
- 2. Optical (Toslink) Output: Connect the optical output port to the Optical input port of your amplifier.
- 3. Audio Output: Connect the 3.5mm stereo mini-jack output port to the analogue audio input port of your equipment.
- 4. Menu Button: Press the MENU button to bring up OSD operation menu. (See section "4. OSD Operation" for reference.)
- 5. +/- Button: On the first tier of OSD menu, use + and buttons to move up/ down the highlight item for selection.
	- Once the desired option is selected, use + and buttons to toggle between setting values.
	- Note: Outside of the OSD Menu, Press [-] Button to activate the Auto Adjust

function. The screen will show Auto Adjust.

Press [MENU] and then [-] to switch to 480p mode.

Press [MENU] and then [+] to switch to XGA mode

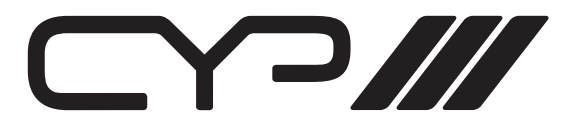

### 4.3 Connection Diagram

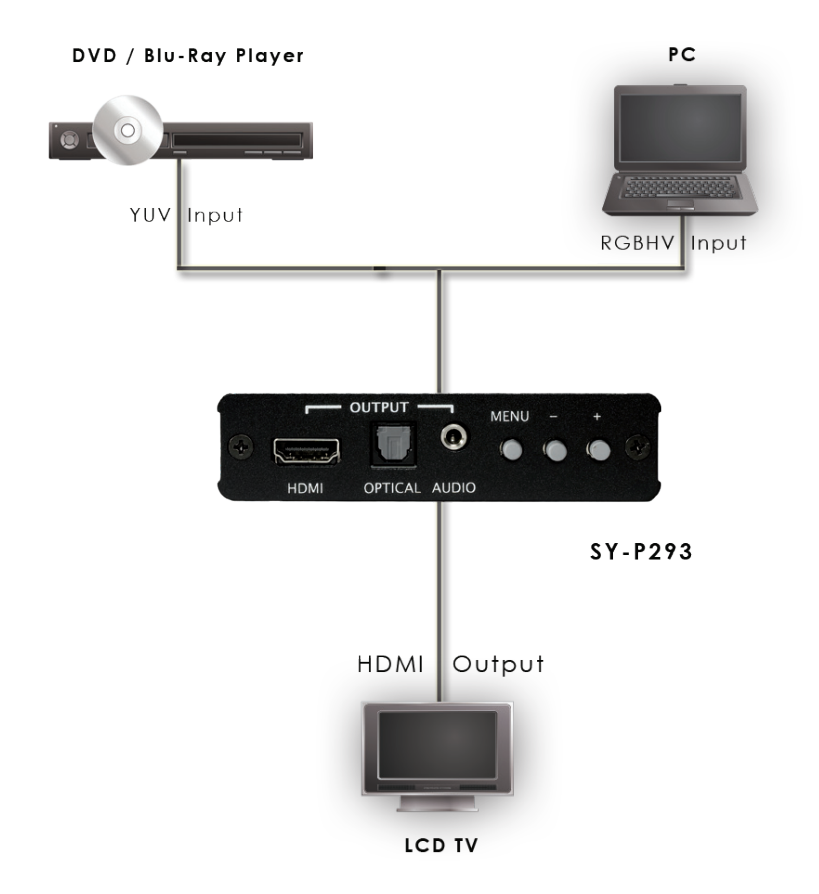

#### 5. OSD MENU Reset Fuction

To reset the unit, press and hold the MENU button then insert the DC power into the unit to set the unit back to factory default, with output resolution set to NATIVE. This feature is also useful when the output is scaled to a resolution not supported by the connected TV/monitor so no picture is shown, because the NATIVE resolution can guarantee to display.

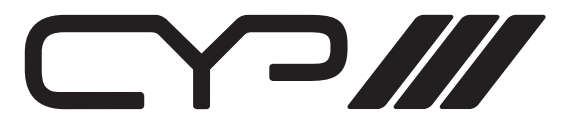

#### 5.1 OSD Menu Operations

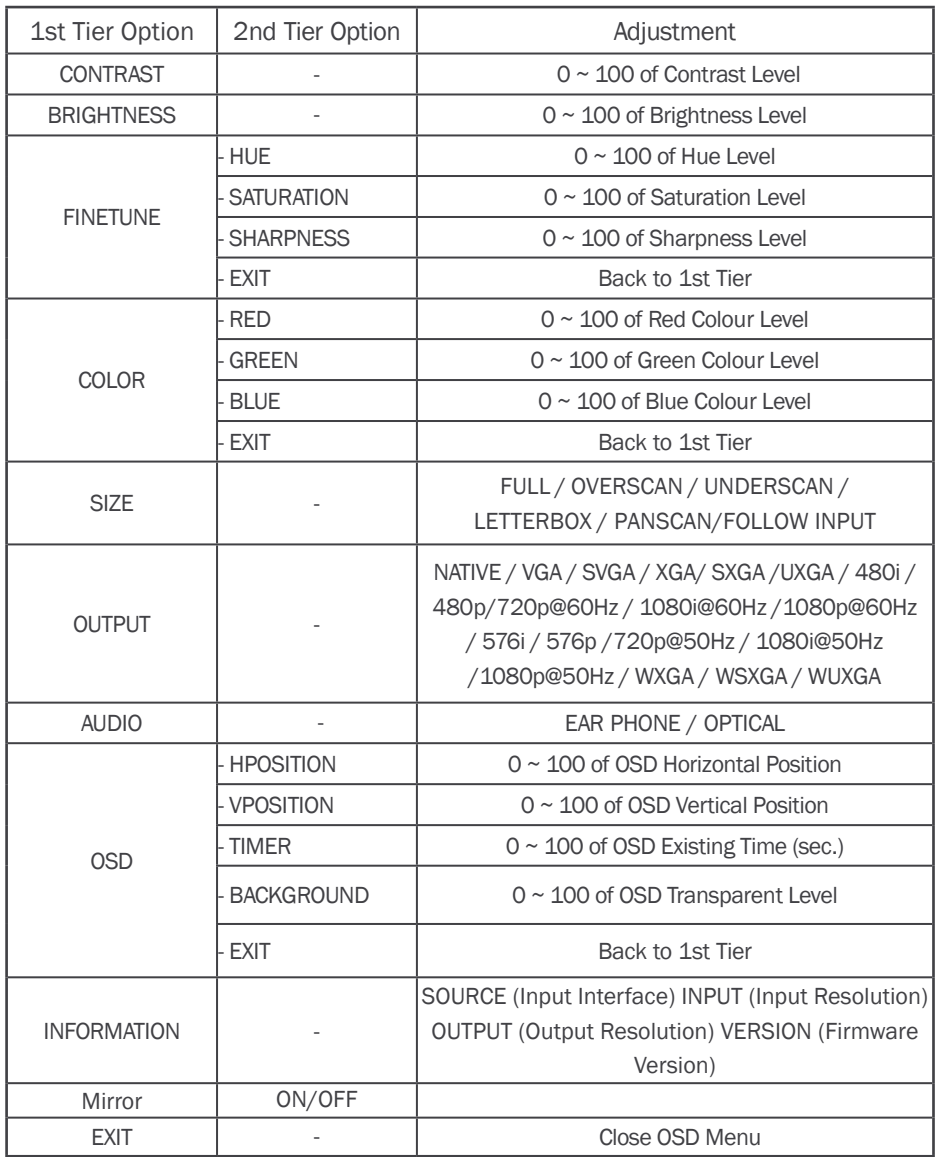

*Note: Finetune function works differently under component and VGA input therefore, Hue, Saturation and Sharpness are only adjustable when the input signal is component.*

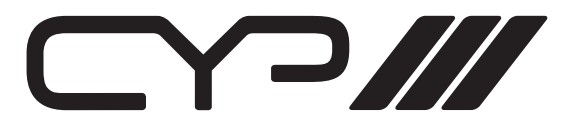

### 5.2 Supported Resolutions

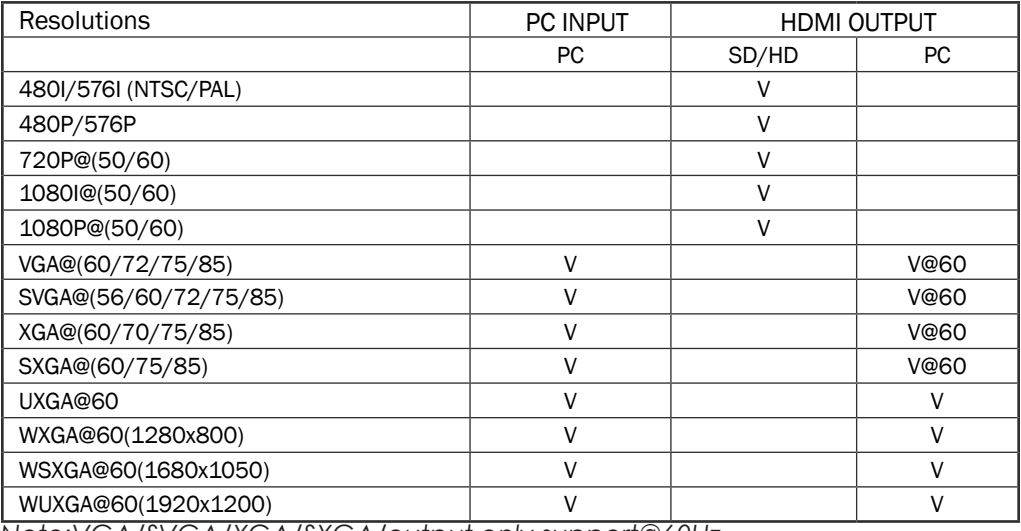

*Note:VGA/SVGA/XGA/SXGA/output only support@60Hz*

#### 6. Specifications

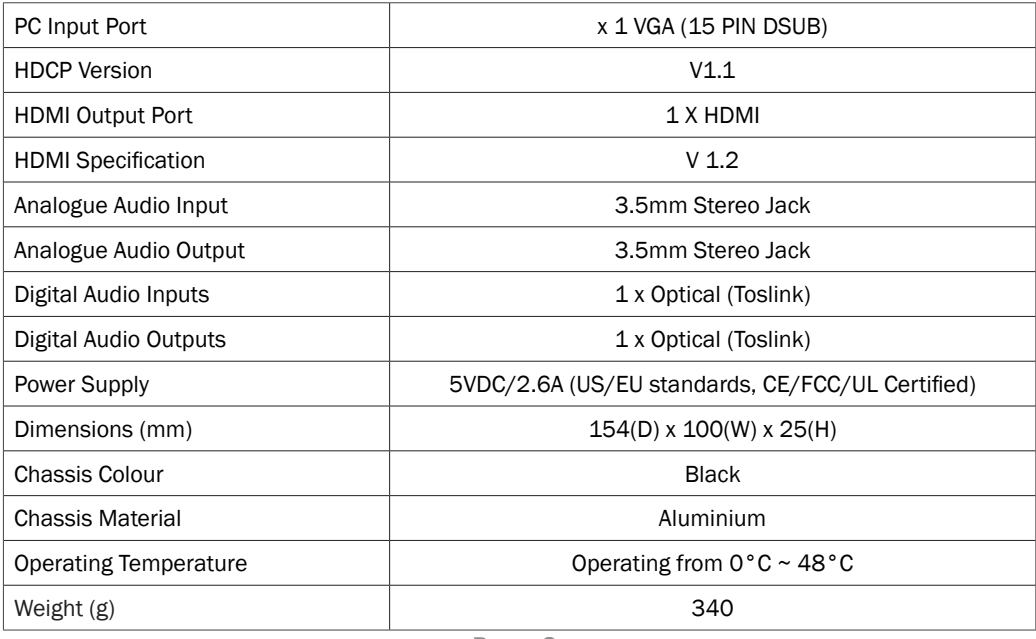

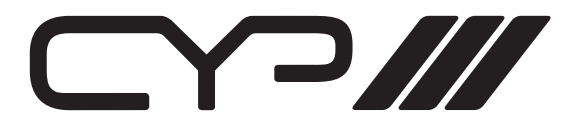

Notes:

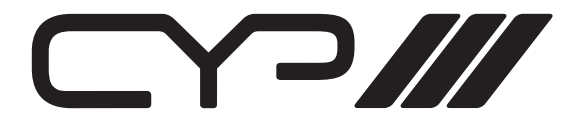

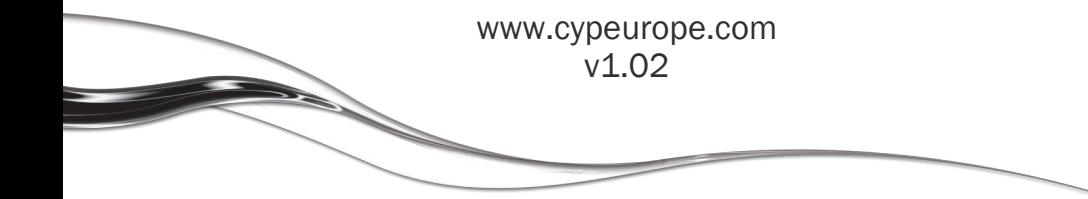